# "AI-IMAGE": Aplikasi KAMERA AI Berbasis Android

# **Tansen Aji Prayogo<sup>1</sup> , Allesandro Kevin Rahullio<sup>2</sup> , Rony Heri Irawan**

1,2,3Teknik Informatika, Fakultas Teknik, Universitas Nusantara PGRI Kediri Universitas Nusantara PGRI Kediri E-mail: [\\*](mailto:%2A1xxxx@xxxx.xxx) 1 *[tazmenlaiho9@gmail.com](mailto:tazmenlaiho9@gmail.com,)*, *2 [kevinrahullioo@gmail.com](mailto:2kevinrahullioo@gmail.com,)*, 3 *spidole.tech@gmail.com*

*Abstrak* **–** *Pada saat ini Kamera merupakan alat yang di gunakan untuk membuat gambar dari objek untuk selanjutnya dibiaskan melalui lensa pada sensor CCD akhir-akhir ini pada senso BSI-CMOS (Back side illuminated)*  sensor yang lebih irit daya untuk kamera yang lebih cangih yang hasilnya kemudian di rekam dalam format digital *dalam media. Pada keadaan sekarang masyarakat yang sering berfoto bahkan menjadikanya hoby sering kesusahan untuk bisa menghapus foto blur atau foto tidak jelas bahkan seiring banyak nya foto masyarakat bingung untuk menghapus foto harus satu per satu di butuh kan waktu yang tidak sedikit sebab itu alasan kami melakukan penelitian ini adalah supaya masyaraka bisa lebih mudah untuk menghapus foto yang tidak jelas atau bisa di katakan blur secara otomatis dan bersamaan tentu tidak memerlukan waktu lama. Oleh dari itu kami mempunyai solusi yang tepat yaitu dengan membuat apliaksi AI kamera pada dasarnya merupakan program berbasiskan mobile. Program ai yang dikembangkan menggunakan algoritma DTC yaitu algoritma yang dapat konversi sinyal ataupun gambar dan dibuat berbasiskan android, cara kerja aplikasi ini adalah menghapus gambar yang tidak fokus secara otomatis dan tidak perlu membuang waktu cukup lama untuk memilih foto yang tidak jela dan menghapus satu per satu.*

*Kata Kunci — aplikasi,android AI-Image.*

#### 1. PENDAHULUAN

Kamera merupakan alat perekam gambar suatu obyek pada permukaan peka cahaya (film), kamera merekam gambar melalui cara kerja optik yaitu memasukan cahaya Page 7 39 dengan bantuan lensa, sehingga gambar /obyek yang tertangkap tampak seperti yang dilihat dari jendela bidik 3 ada berbagai macam jenis kamera mulai dari kamera digital kamera RF dan kamera SLR

Sedangkan saat ini kamera berperan sangat penting di kehidupan masyarakat di era ini bahkan kamera bisa di gunakan untuk berbagai macam seperti pengawas keamanan atau bisa disebut dengan *CCTV* bahkan ada juga di gunakan untuk mengabadaikan momentums suatu pristiwa yang biasa kita lakukan berhari hari adalah berfoto dengan berfoto kita bisa melihat lagi momentums yang terjadi di hari tersebut. Efek blur merupakan salah satu efek yang sering di gunakan di dalam editing foto dengan efek blur maka objek utama akan menjadi leih focus di masa kini orang berfoto foto lebih dari 10 gambar akan mencari secar manual mana gambar yang jelas dan tidak jelas bisa di sebut dengan blur dan akan di hapus secara manual oleh karena itu kami membuat sebuah apliaksi yang bisa mendelet gambar secara otomatis.

Penilitian terdahulu yang berjudul Fitur blur pada citra menggunakan Algoritma Gaussian blur mengunakan Library easy blurjs (2019) yang di lakukan oleh Muhhamad Ikhsan Hamidi, Muhammad ikhsan rosyidi dan Muhammad Yusuf Abdurahman, Aldi yoga prakasa membahas tentang Fitur blur pada citra menggunakan algoritma Gaussian Blur mengunakan library easyBlur js membahas tentang pembuatan apliaksi absensi mengunakan *open CV*[1].

Dengan perkembangan teknologi sekarang, pengembang membuat sebuah kecerdasan buatan yang bisa membantu pengguna dalam melakukan aktifitas pada perangkat yang digunakan. Pengguna hanya perlu memberikan sebuah masukan seperti foto dan gerak yang kemudian diterima oleh sistrem cerdas dan ditampilkanlah sebuah keluaran seperti yang diinginkan pengguna.

Berdasarkan pendahuluan diatas maka penulis inggin membuat perancangan aplikasi berbasis android untuk mengenali atau mendeteksi foto yang tidak jelas atau bisa di sebut dengan foto blur bernama AI-*Image* adalah sebuah apliaksi Menggabungkan antara kecerdasan buatan dan fitur Kamera dengan memanfaatkan fitur yang

berada di kamera *AI Image* adalah aplikasi berbasis android yang bisa menganalisis foto yang blur atau foto yang tidak jelas akan di hapus secara otomatis melalui aplikasi ini.

## 2. METODE PENELITIAN

Pada penelitian ini digunakan metode penelitian kualitatif, metode kualitatif adalah metode yang digunakan untuk melakukan penelitian pada aktifitas ilmiah kehidupan dengan mengfokuskan pada hasil yang berbobot dan bermutu. Langkah yang dilakukan pada penelitian ini adalah sebagai berikut:

#### 2.1 Pengumpulan data

a. Studi Pustaka

Dilakukan untuk melakukan pengumpulan data yang dilakukan melalui pencarian pada website buku sekolah elektronik (BSE) dan berbagai sumber pengetahuan lain yang dapat menunjang data yang digunakan pada pengembangan aplikasi yang dibuat

b. Studi Litelatur

Dilakukan pengkajian pada jurnal dan artikel yang ada dan berhubungan dengan sistem yang pernah dibuat sebelumnya untuk perbandingan dengan artikel atau jurnal lainnya.

#### 2.2 Metode *Discrete Cosine Transform*

Metode yang digunakan pada ai ini ialah DCT (Discrete Cosine Transform) salah satu algoritma yang dapat digunakan untuk melakukan kompresi sinyal ataupun gambar. Contoh yang dibahas kali ini adalah mengenai kompresi gambar yang biasanya dilakukan oleh file bertipe JPEG. Desain Sistem

#### 2.3 Desain Sistem

a. Flowchart

Digunakan untuk memberikan gambaran pokok ide pada setiap proses yang terjadi

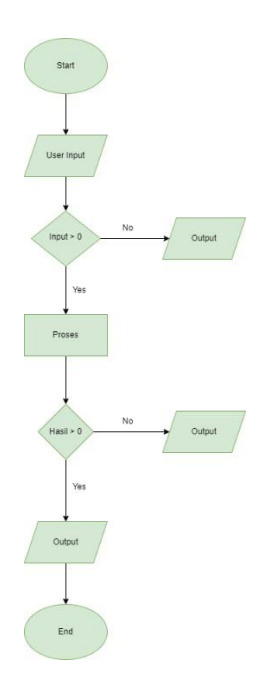

#### Gambar 1 Flowchart

Pada flowchard di penelitian ini proses pertama adalah user menginput data kalo data 0 atau kosong langsung keoutput sedangkan kalo data ada langsung di proses lalu akan nada hasil output

b. Data Flow Diagram(DFD) level 0

Digunakan dalam memberikan gambaran aliran input dan output data

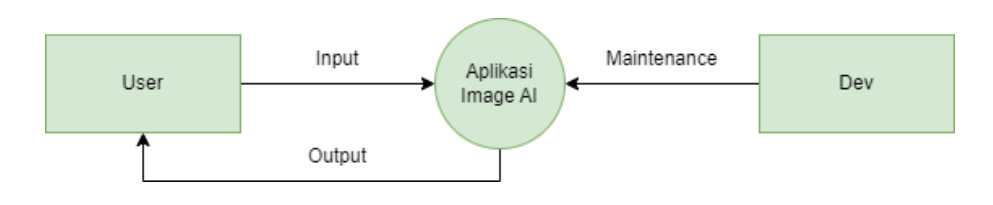

Gambar 2 DFD level 0

User input ke aplikasi apliasi output ke user untuk dev akan mengadakan maintance ke aplikasi

2.4 Desain UI

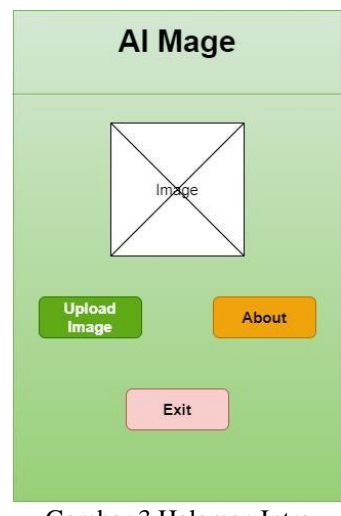

Gambar 3 Halaman Intro

Halaman Intro Berisi 3 pilihan untuk upload foto atau Keterangan Apliaksi dan exit untuk keluar dari aplikasi,

| Al Mage                           |       |       |       |
|-----------------------------------|-------|-------|-------|
| <b>SELECT IMAGE</b><br>Select All |       |       |       |
| Image                             | Image | Image | Image |
| Image                             | Image | Image | Image |
| <b>Proses</b><br><b>Kembali</b>   |       |       |       |

Gambar 4 Input Gambar

Setelah di halaman intro akan menuju halaman upload atau input gambar foto Digunakan untuk mengupload foto yang mau di proses foto yang tidak jelas akan dihapus secara otomatis sedangkan foto yang jelas akan di simpan foto yang sudah di proses akan di tampilan di halaman hasil

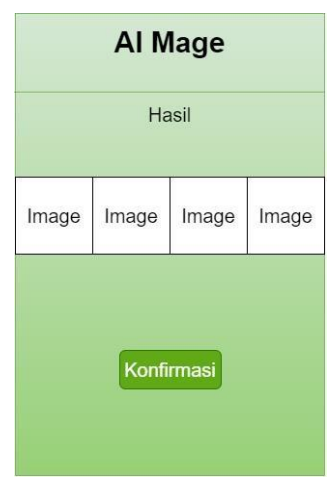

Gambar 5 Hasil Foto

Halaman Hasil foto pada gambar 6 adalah halaman Menampilan Foto Yang sudah di proses akan di tampilkan di halaman ini dan setelah itu di konfrimasi untuk setuju menyimpan gambar di internal

# 3. HASIL DAN PEMBAHASAN

Pembahasan terhadap hasil penelitian dan pengujian yang diperoleh disajikan dalam bentuk foto, berberapa foto yang jelas akan di simpan di penyimpanan internal dan sebaliknya berberapa foto yang tidak jeals atau blur akan di hapus secara otomatis

#### 3.1 Implementasi

Berikut adalah tampilan code

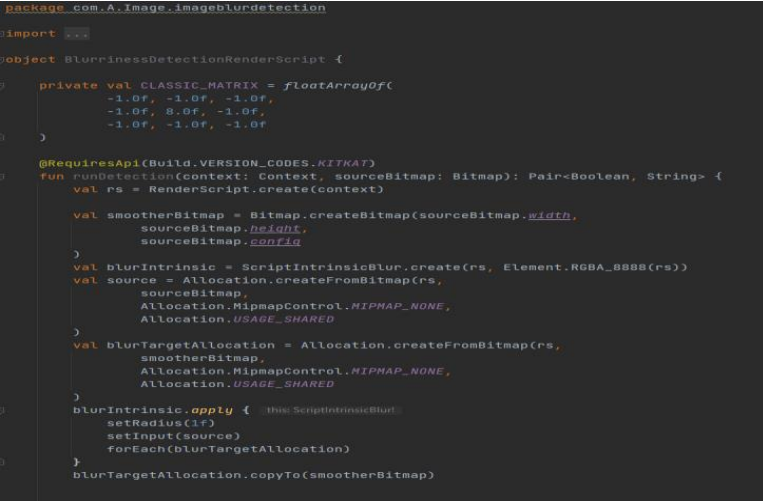

Gambar 6 deklarasi variabel

pada gambar di atas berupa code untuk deklarasi variabel untuk merubah foto menjadi bitmap 8x8

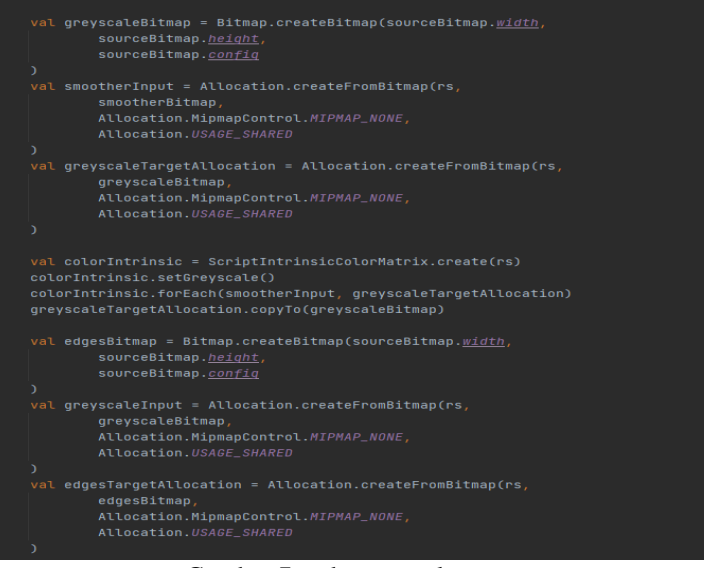

Gambar 7 code grayscale

Pada code yang berada pada gambar 8 berupa code membuat citra grayscale

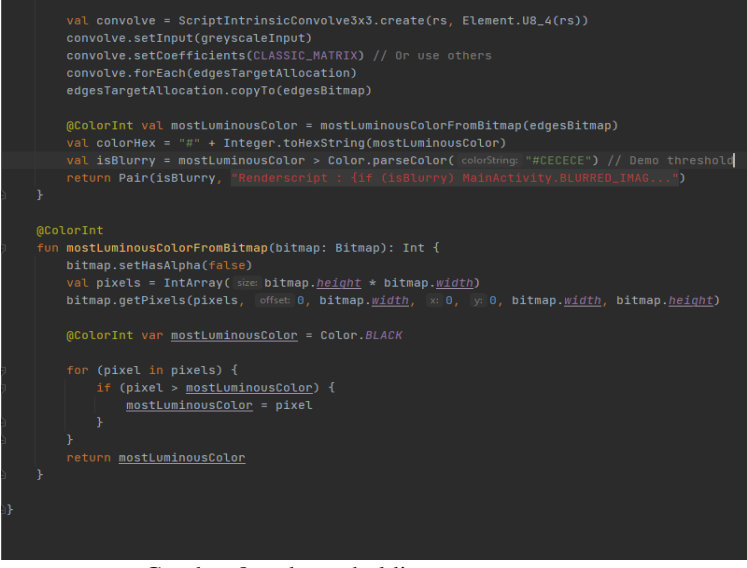

Gambar 8 code tresholding

 Code tresholding yang berada pada gambar di atas adalah membuat tresholding atau demo tresholding jika blur maka akan muncul ls Bluured jika tidak maka akan Not Blurred

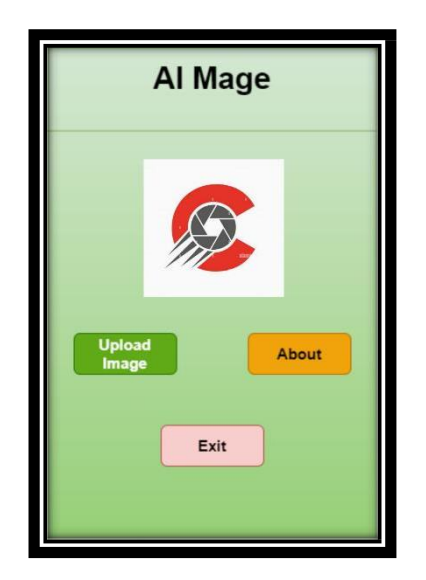

Pada implementasi ini menampilkan hasi dari aplikasi apabila di jalankan di mobile

Gambar 9 Tampilan Awal Aplikasi

Halaman pertama yaitu halaman awal aplikasi di awal Halaman Intro Berisi 3 pilihan untuk upload foto atau Keterangan Apliaksi dan exit untuk keluar dari aplikasi, ketika anda klik upload image anda di suruh mengupload foto yang mau di proses foto bisa lebih dari satu,sedang kan untuk halaman about berisi keterangan aplikasi atau penjelasan tentang aplikasi.

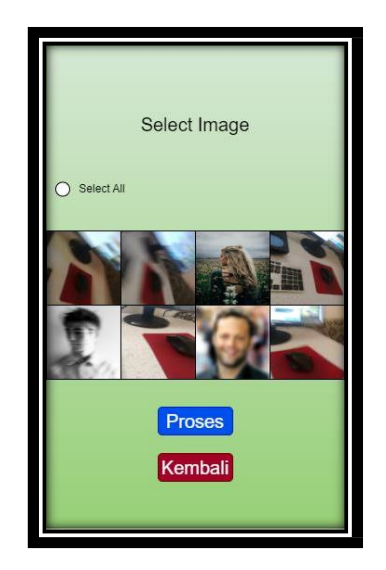

Gambar 10 Tampilan Masukan Foto

Pada gambar no 8 adalah gambar untuk memasukan foto yang inggin di proses foto bisa lebih dari 1 anda juga bisa memilih semua gambar secara langsung dengan menekan select all untuk memproses ketika anda kli proses anda akan dialihkan ke halaman hasil, ketika anda salah memilih foto untuk di proses anda bisa mengklik tombol kembali itu untuk kembali ke halaman awal atau home

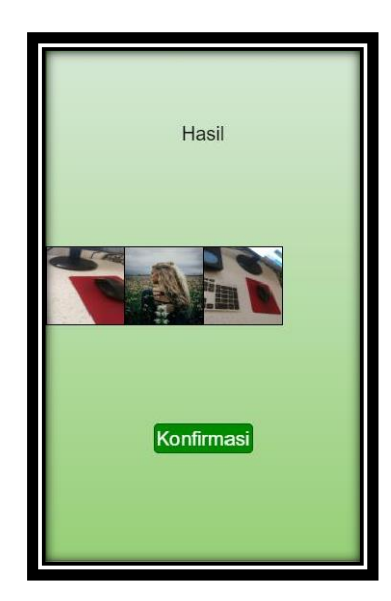

#### Gambar 11 Hasil

Pada gambar hasil akan muncul output gambar yang sudah di proses sebelumnya gamabr berisi foto pilihan yang sudah di proses gambar yang tidak jelas akan otomatis di hapus dan tidak di tampilkan di halaman hasil sedangkan gambar yang jeals akan di tampilan padahalaman ini setelah itu klik konfirmasi untuk men save gambar ke internal memory

## 4. SIMPULAN

Kesimpulan yang dapat diambil dari perancangan sistem *AI image* dengan metode *Discrete Cosine Transform* (DCT) adalah sistem yang dibuat bisa menampilkan output gambar yang terkesan natural dan jelas .

#### 5. SARAN

Pada pengembangan yang selanjutnya diharapkan bisa memberikan lebih banyak yang digunakan. Serta fitur baru dimana pengguna bisa menikmati fitur baru yang tersedia.

#### DAFTAR PUSTAKA

- [1] M. I. Hamidi, M. I. Rosyidi, M. Y. Abdurrohman, and A. Yoga, "Fitur Blur Pada Citra Menggunakan Algoritma Gaussian Blur Menggunakan Library easyBlur . js," no. January, pp. 0–6, 2020.
- [2] G. O. Young. 1964. *Synthetic structure of industrial plastics (Book style with paper title and editor)* in *Plastics*. 2nd ed. vol. 3, McGraw-Hill, New York
- [3] Gonzales, R., P. 2004. *Digital Image Processing* (*Pemrosesan Citra Digital*). Vol. 1. Ed.2. diterjemahkan oleh Handayani, S. Andri Offset, Yogyakarta
- [4] Wyatt, J. C, danSpiegelhalter, D.. 1991. *Field Trials of Medical Decision-Aids: PotentialProblems and Solutions*. Clayton, P. (ed.): *Proc. 15th Symposium on ComputerApplications in Medical Care*. Vol 1. Ed. 2. McGraw Hill Inc, New York.
- [5] Yusoff, M. Rahman, S.,A., Mutalib, S., and Mohammed, A. 2006 Diagnosing Application Development for Skin Disease Using Backpropagation Neural Network Technique. *Journal of Information Technology*. vol 18. hal 152- 159.
- [6] Wyatt, J. C., Spiegelhalter, D. 2008. Field Trials of Medical Decision-Aids: PotentialProblems and Solutions. *Proceeding of 15th Symposium on ComputerApplications in Medical Care*. Washington. May 3
- [7] Prasetya, E.. 2006. Case Based Reasoning untuk mengidentifikasi kerusakan bangunan. *Tesis.* Program Pasca Sarjana Ilmu Komputer. Univ*.* Gadjah Mada, Yogyakarta.
- [8] Ivan, A.H. 2005. Desain target optimal. *Laporan Penelitian Hibah Bersaing.* Proyek Multitahun,. Dikti. Jakarta.
- [9] Wallace, V. P., Bamber,J. C. dan Crawford, D. C. 2000. Classification of reflectance spectra from pigmented skin lesions, a comparison of multivariate discriminate analysis and artificial neural network. *Journal Physical Medical Biology.* No.45. Vol.3. 2859-2871.
- [10] Ambica, A., Styanarayana Gandi., Amarendra Kothalanka. 2013. An Eficient Expert System for Diabetes By Bayesian Classifier. International Jaournal of Engineering Trends and Technology (IJETT), No. 3. Vol 4. 4634- 4639, <http://www.ijettjournal.org/volume-4/issue-10/IJETT-V4I10P165.pdf> diakses pada tanggal 18 April 2016.
- [11] Chakraborty, RC. 2010. Expert System : AI Course Lecture. [http://www.myreaders.info/07\\_Expert\\_Systems.pdf](http://www.myreaders.info/07_Expert_Systems.pdf) diakses pada tanggal 10 Mei 2016.